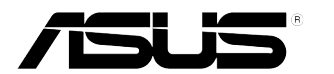

## **PB278Q seeria LCD monitor**

# **Kasutusjuhend**

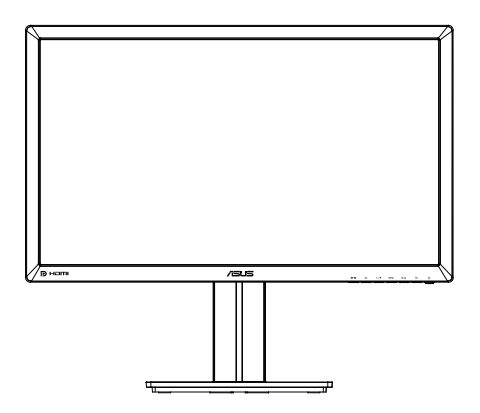

### **Sisukord**

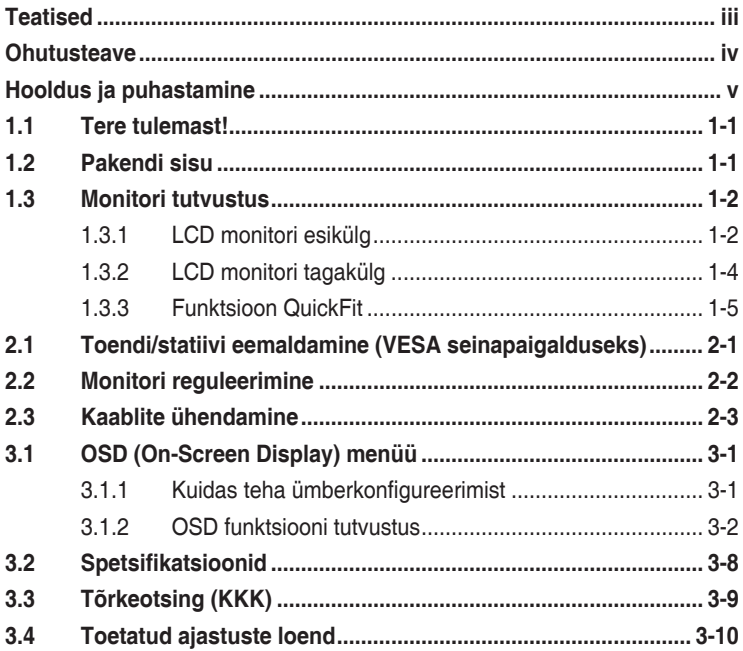

Autoriõigus © 2012 ASUSTeK COMPUTER INC. Kõik õigused on reserveeritud.

Käesoleva kasutusjuhendi ühtegi osa, kaasa arvatud selles kirjeldatud tooteid ja tarkvara, ei või reprodutseerida, edastada, transkribeerida, säilitada otsingusüsteemis ega tõlkida mistahes keelde mistahes vormis, välja arvatud ostja poolt varundamise eesmärgil säilitatavad dokumendid, ilma ASUSTeK COMPUTER INC. ("ASUS") kirjaliku loata.

Toote garantii kaotab kehtivuse või toote teenindusperioodi ei pikendata, kui: (1) toodet on parandatud, modifitseeritud või muudetud, välja arvatud juhud, mil sellise paranduse, modifitseerimise või muudatuse teostamiseks on saadud ASUSe kirjalik luba; või (2) toote seerianumber on moonutatud või see puudub.

ASUS VÄLJASTAB KASUTUSJUHENDI "NII, NAGU SEE ON", ILMA IGASUGUSE OTSESE VÕI KAUDSE GARANTIITA, KAASA ARVATUD KAUDSED KAUBANDUSLIKKUSE VÕI KONKREETSEKS EESMÄRGIKS SOBIVUSE GARANTIID VÕI TINGIMUSED. MITTE MINGIL JUHUL EI OLE ASUS, SELLE DIREKTORID, AMETNIKUD, TÖÖTAJAD VÕI AGENDID VASTUTAVAD MINGITE KONKREETSETE, JUHUSLIKE VÕI KAUDSETE KAHJUDE EEST (KAASA ARVATUD SAAMATA JÄÄNUD KASUMIGA SEOTUD KAHJUD, ÄRIAKTIIVSUSE LANGUS, ANDMETE KAOTSIMINEK, ÄRITEGEVUSE PEATUMINE JMS), ISEGI KUI ASUST ON TEAVITATUD SELLISTE KAHJUDE TEKKIMISE VÕIMALUSEST KÄESOLEVAS KASUTUSJUHENDIS VÕI TOOTEL ESINEVA VEA TÕTTU.

KÄESOLEVAS KASUTUSJUHENDIS ESITATUD SPETSIFIKATSIOONE JA TEAVET KASUTATAKSE AINULT INFORMATIIVSEL EESMÄRGIL NING TEAVE VÕIB IGAL AJAL ETTETEATAMATA MUUTUDA, MISTÕTTU EI SAA SEDA TÕLGENDADA KUI ASUSE KOHUSTUST. ASUS EI VÕTA MINGIT VASTUTUST KÄESOLEVAS KASUTUSJUHENDIS NING SELLES KIRJELDATUD TOODETES JA TARKVARAS ESINEVATE VIGADE VÕI EBATÄPSUSTE EEST.

Käesolevas kasutusjuhendis esinevad tootenimed ja ettevõtete nimed võivad, aga ei pruugi olla, vastavate ettevõtete registreeritud kaubamärgid või autoriõigused ning neid kasutatakse ainult selgitamise eesmärgil ja omanike huvides ilma kavatsuseta õigusi rikkuda.

### **Teatised**

### **Föderaalse Sidekomisjoni (FCC) avaldus**

See seade vastab FCC eeskirjade 15. jaotise nõuetele. Seade peab vastama kahele tingimusele:

- Käesolev seade ei tohi põhjustada ohtlikke häireid ning
- Käesolev seade peab vastu võtma kõiki signaale, kaasa arvatud signaale, mis võivad põhjustada soovimatuid häireid seadme töös.

Käesolev seade on läbinud katsetused ning tunnistatud vastavaks klassi B digitaalseadmetele esitatavatele piirangutele, vastavalt FCC reeglite 15. jaotisele. Need piirangud on ette nähtud elumajades asuvatele seadmetele piisava kaitse tagamiseks kahjulike häirete eest. Käesolev seade tekitab, kasutab ja võib väljastada raadiosageduslikku energiat ning kui seda seadet ei paigaldata ja ei kasutata vastavalt tootja juhistele, võib see põhjustada ohtlikke häireid raadiosides. Samas puudub garantii selle kohta, et häireid ei esine teatud kasutustingimustes. Kui antud seade põhjustab häireid raadio- või telesignaali vastuvõtul, mida saab kontrollida seadmete sisse- ja väljalülitamise abil, peaks kasutaja proovima häireid kõrvaldada mõne alljärgneva meetme abil:

- Muutke vastuvõtuantenni suunda või asukohta.
- Viige seade ja vastuvõtja teineteisest kaugemale.
- Ühendage seade teise pistikupesasse või vooluahelasse kui vastuvõtja.
- Konsulteerige abi saamiseks edasimüüja või kogenud raadio-/ teletehnikuga.

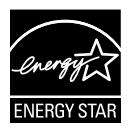

Energy Star®'i partnerina on meie ettevõte kontrollinud käesoleva toote vastavust Energy Star®'i energiasäästmise suunistele..

### **Kanada Sideameti avaldus**

See digitaalseade ei ületa klassi B digitaalseadmetele kehtestatud raadiomüra piirnorme, mis on sätestatud Kanada sideameti raadiohäirete piiranguid käsitlevate määrustega.

See B-klassi digitaalaparaat on vastavuses Kanada standardiga ICES-003.

### **Ohutusteave**

- Enne monitori paigaldamist lugege hoolikalt kõiki seadmega kaasnenud dokumente.
- • Tuleohu või elektrilöögi vältimiseks ärge jätke monitori kunagi vihma kätte ega niiskesse keskkonda.
- • Ärge püüdke kunagi avada monitori korpust. Monitoris kasutatav kõrgepinge võib põhjustada tõsiseid kehalisi vigastusi.
- • Kui toitepinge puudub, siis ärge püüdke probleemi ise lahendada. Võtke ühendust kvalifitseeritud hooldustehnikuga või jaemüüjaga.
- • Enne toote kasutamist veenduge, et kõik kaablid on nõuetekohaselt ühendatud ja kontrollige, kas toitekaablid on vigastusteta. Kui märkate kahjustusi, võtke kohe ühendust edasimüüjaga.
- Korpuse tagaosas olevad pilud ja avaused on ette nähtud ventilatsiooniks. Ärge blokeerige neid pilusid. Ärge paigutage seda toodet mitte kunagi radiaatori või küttekeha kohale ega lähedale, kui pole tagatud nõuetekohast ventilatsiooni.
- Monitori tuleb kasutada toitepingel, millele on viidatud toiteallika andmesildil. Kui te ei tea kindlalt, milline on toitepinge vooluvõrgus, võtke ühendust edasimüüjaga või kohaliku elektrifirmaga.
- • Kasutage nõuetekohast toitepistikut, mis vastab kohalikele elektritarbimise nõuetele.
- • Vältige pikenduspistikühenduste ja pikendusjuhtmete ülekoormamist. Ülekoormus võib põhjustada tulekahju või elektrilöögi.
- • Vältige tolmu, niiskust ja äärmuslikke temperatuure. Ärge paigutage monitori sellisesse kohta, kus see võib märjaks saada. Paigutage monitor stabiilsele pinnale.
- • Äikesetormi või seadme pikaajalise mittekasutamise korral ühendage monitor vooluvõrgust lahti. See kaitseb monitori kahjustuste eest, mida tekitaks liigpinge.
- • Ärge kunagi lükake monitori korpuse piludesse mingeid esemeid ja vältige vedelike sattumist seadme õhutusavadesse.
- Seadme toimivuse tagamiseks kasutage monitori ainult koos arvutitega, millel on erikonfiguratsiooniga pistik töötamiseks vahelduvvoolupingel 100-240V.
- • Kui monitori kasutamisel esineb tehnilist laadi probleeme, siis võtke ühendust kvalifitseeritud hooldustehnikuga või jaemüüjaga.
- • Seadme ühendamiseks kasutage selle lähedal asuvat ja kergesti ligipääsetavat pistikupesa.

### **Hooldus ja puhastamine**

- Enne monitori tõstmist või ümberpaigutamist tuleks kaablid ja toitejuhe seadme küljest lahti ühendada. Monitori teisaldamisel kasutage õiget tõstmistehnikat. Monitori tõstmisel või kandmisel haarake kinni selle servadest. Ärge haarake tõstmisel statiivist ega juhtmetest.
- Puhastamine. Lülitage monitor välja ja ühendage toitejuhe lahti. Puhastage monitori pinda mitte-abrasiivse ebemevaba lapiga. Rasked plekid saab eemaldada lahjas pesuvahendis niisutatud lapiga.
- Vältige alkoholi või atsetooni sisaldavate puhastusainete kasutamist. Kasutage puhastusaineid, mis on ette nähtud LCD monitoridel kasutamiseks. Ärge mitte kunagi pihustage puhastusainet otse ekraanile, kuna vedelik võib nõrguda monitori sisemusse ja põhjustada elektrilöögi.

### **Normaalselt toimiva monitori juures võib esineda järgmisi tunnuseid:**

- Fluorestsentsvalguse iseloomu tõttu võib ekraan esmasel kasutamisel virvendada. Veendumaks, et virvendus on ajutine, lülitage toitelüliti välja ja seejärel uuesti sisse.
- Võib täheldada pisut ebaühtlaselt helendavat ekraani, sõltuvalt kasutatavast töölaua mustrist.
- • Kui ekraanil on mitme tunni vältel kuvatud sama pilt, siis on võimalik, et uuele pildile lülitumisel jääb ekraanile järelkujutis. Ekraanipilt taastub teatud aja jooksul, alternatiivselt saab ekraani ka paariks tunniks toitelülitist sulgeda.
- Kui ekraan muutub mustaks, hakkab vilkuma või ei tööta, siis võtke tõrke eemaldamiseks ühendust edasimüüjaga või pöörduge teeninduskeskusse. Ärge üritage monitori ise remontida!

### **Selles juhendis kasutatav nimetamistava**

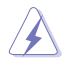

HOIATUS: Teave vigastustest hoidumiseks teatud toimingute teostamisel.

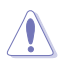

HOIATUS: Teave komponentide kahjustamise ennetamiseks teatud toimingute teostamisel.

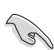

OLULINE: Teave, mida te PEATE toimingu lõpuleviimiseks järgima.

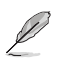

MÄRKUS: Näpunäited ja täiendav teave seadme kasutamiseks.

### **Kust leida täiendavat teavet**

Täiendavat teavet ning toote- ja tarkvaravärskendusi leiate järgmistest allikatest.

#### **1. ASUSe veebisaidid**

ASUSe ülemaailmsed veebisaidid pakuvad uuendatud teavet ASUSe riistvara ja tarkvaratoodete kohta. Vt **http://www.asus.com**

#### **2. Valikuline dokumentatsioon**

Võimalik, et teie tootepakend sisaldab valikulist dokumentatsiooni, mis on lisatud edasimüüja poolt. Need dokumendid ei ole standardpakendi osaks.

### **1.1 Tere tulemast!**

Täname teid ASUS® PB278Q seeria LCD monitori ostmise eest!

Uusim laiekraan LCD monitor ASUSelt pakub karget, laiemat ja eredamat kuva, millele lisandub palju muid omadusi, mis teevad ekraani jälgimise senisest meeldivamaks.

Nende funktsioonidega PB278Q seeria monitorid rikastavad teie visuaalset kogemust ja muudavad arvuti kasutamise mugavamaks!

### **1.2 Pakendi sisu**

Veenduge, et PB278Q seeria LCD monitori pakend sisaldab järgmist.

- $\checkmark$  I CD monitor
- $\checkmark$  Toitejuhe
- $\checkmark$  VGA kaabel
- $\checkmark$  DVI kaabel (dual-link)
- $\checkmark$  DisplayPort kaabel
- $\checkmark$  HDMI kaabel
- $\checkmark$  Audiokaabel
- $\checkmark$ Lühijuhend
- Garantiikaart

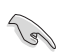

Kui mõni ülalnimetatud artiklitest on kahjustatud või puudub, siis võtke kohe ühendust jaemüüjaga.

### **1.3 Monitori tutvustus**

### **1.3.1 LCD monitori esikülg**

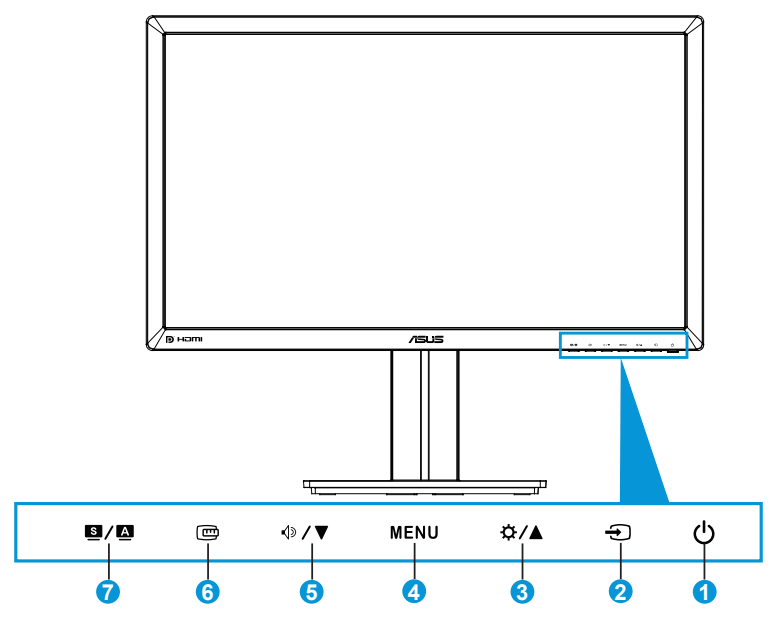

- 1. *D* Toitenupp/toiteindikaator:
	- Vajutage seda nuppu monitori sisse või välja lülitamiseks.
	- Toiteindikaatori värvide tähendused on toodud allpool.

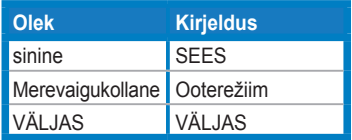

- 2.  $\bigoplus$  Sisendi valikunupp:
	- Vajutage seda nuppu, et valida sisendallikas.
- 3. ☆/▲ Nupp:
	- Vajutage seda nuppu, et suurendada väärtusi või nihutada oma valik paremale/üles.
	- Heleduse reguleerimise kiirklahv
- 4. Nupp MENU (Menüü):
	- Vajutage seda nuppu OSD menüü sisse lülitamiseks või OSD menüüs valitud üksuse aktiveerimiseks.
	- Vajutage seda nuppu, et väljuda kiirklahvi OSD menüüst.
- 5. <sup> $\Phi$ </sup> / ▼ Nupp:
	- Vajutage seda nuppu, et vähendada väärtusi või nihutada oma valik vasakule/alla.
	- See on ka kiirklahv helitugevuse reguleerimiseks.
- 6. **m** Nupp QuickFit:
	- Vajutage seda nuppu, et aktiveerida funktsioon QuickFit, mis on mõeldud joondamiseks.
	- Funktsioon QuickFit sisaldab 9 lehekülge tavalisi võrgustiku mustreid ning paberi ja foto suurusi. (Täpsemat teavet vt jaotisest 1.3.3 Funktsioon QuickFit)
- 7.  $\mathbf{S}/\mathbf{\Delta}$  Nupp:
	- Vajutage seda nuppu, et valida soovitud eelseadistusrežiim.
	- Vajutage seda nuppu, et väljuda OSD menüüst või minna tagasi eelmisse menüüsse, kui OSD menüü on aktiivne.
	- Vajutage seda nuppu  $2 \sim 4$  sekundit, et reguleerida automaatselt pildi optimaalset asendit, taktsagedust ja faasi (ainult VGA režiimis).

### **1.3.2 LCD monitori tagakülg**

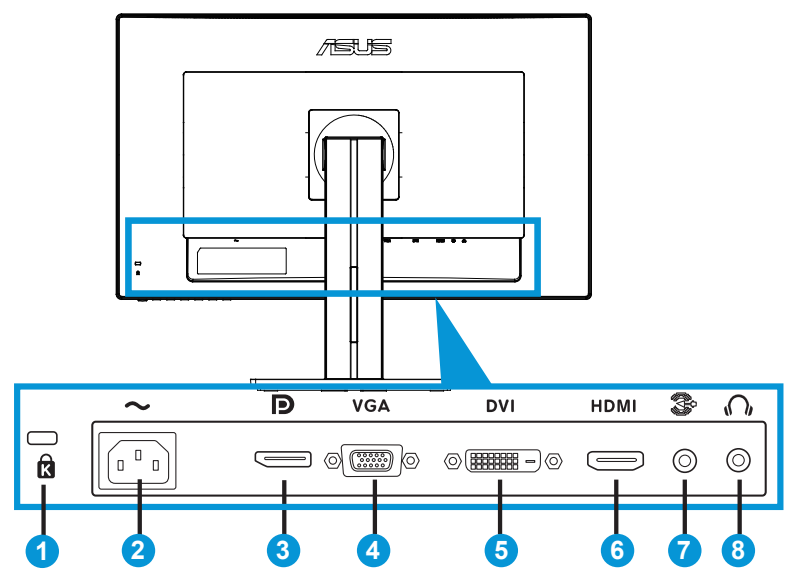

### **Konnektorid tagaküljel**

- 1. Kensingtoni luku pesa.
- 2. AC-IN port: See port on toitekaabli ühendamiseks.
- 3. DisplayPort See port on DisplayPort-ühilduva seadme ühendamiseks.
- 4. VGA port: see 15-kontaktiline pesa on arvuti VGA ühenduseks.
- 5. DVI port: see 24-kontaktiline pesa on PC (Personal Computer) DVI-D digitaalsignaali ühendamiseks.
- 6. HDMI port: See port on HDMI-ühilduva seadme ühendamiseks.
- 7. Audio Line-in port
- 8. Kõrvaklappide pistikupesa.

### **1.3.3 Funktsioon QuickFit**

Funktsioon QuickFit sisaldab kolme mustrit: (1) Võrgustik (2) Paberi suurus (3) Foto suurus.

#### 1. Võrgustiku mustrid

Võrgustiku mustrid aitavad disaineritel ja kasutajatel korraldada lehekülje sisu ja paigutust ning tagada lehekülje väljanägemise ja mulje järjepidevus.

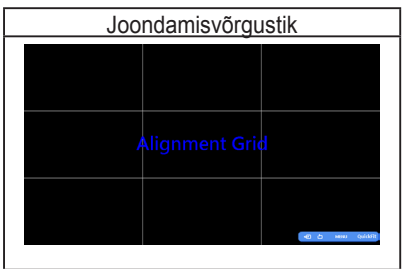

#### 2. Paberi suurus

QuickFit pakub kasutajatele oma dokumentide ekraanil vaatamiseks mitmeid üldkasutatavaid standardseid paberiformaate nende tegelikus suuruses.

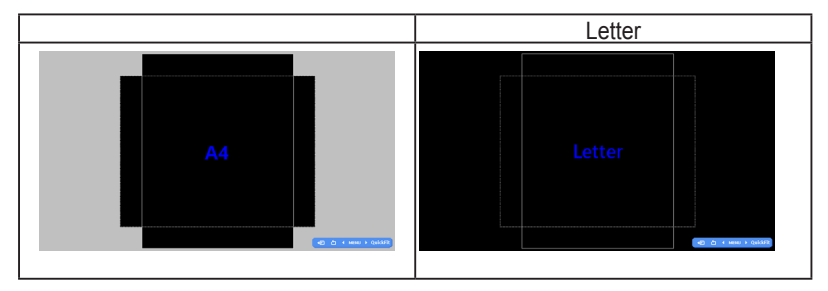

### 3. Foto suurus

Fotode tegelikud suurused, mis kuvatakse funktsiooni QuickFit kasutades, võimaldavad fotograafidel ja teistele kasutajatel oma fotosid ekraanil tegelikus suuruses vaadata ja redigeerida.

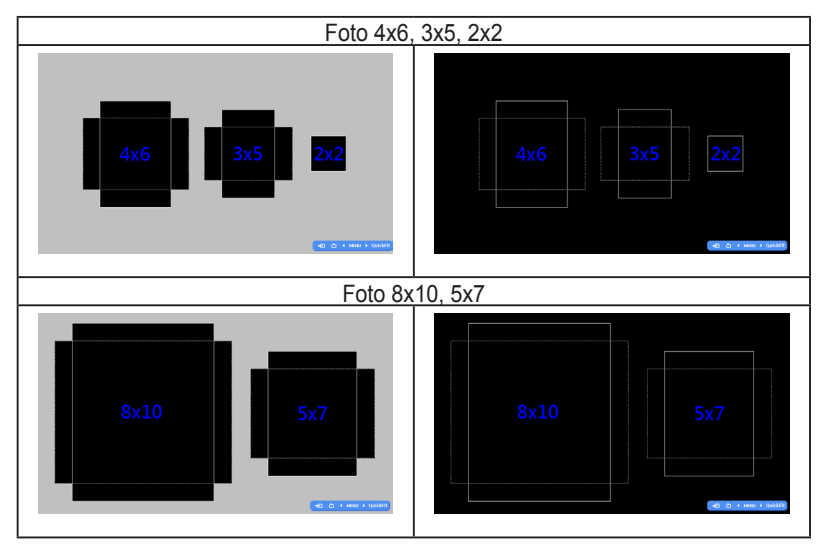

### **2.1 Toendi/statiivi eemaldamine (VESA seinapaigalduseks)**

Selle monitori eemaldatav statiiv on spetsiaalselt loodud VESA nõuetele vastava seinapaigalduse jaoks.

### Toendi/statiivi eemaldamiseks:

- 1. Ühendagi lahti toite- ja signaalikaablid. Paigutage monitor ettevaatlikult nii, et selle ekraan jääb vastu lauda.
- 2. Kasutage kruvikeerajat, et eemaldada neli toendil olevat kruvi (joonis 1), seejärel eemaldage monitorilt toend/statiiv (jn 2).
	- Soovitatav on katta laud pehme riidega, et vältida monitori kahjustamist.
	- Hoidke monitori statiivi kinni, kui kruvisid eemaldate.

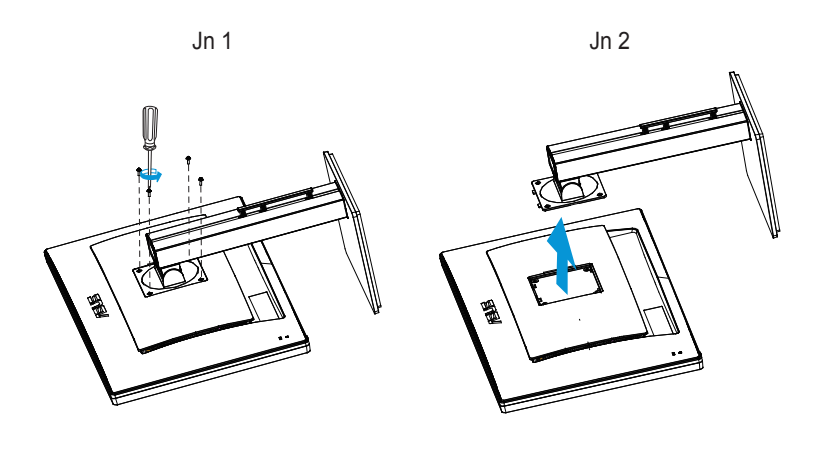

- VESA seinapaigalduskomplekt (100 mm x 100 mm) ei kaasne seadmega.
- Kasutada ainult koos UL nõuetele vastava seinapaigalduse toendiga (min kaal/koormus 28,8 kg) (Kruvi suurus: M4 x 10 mm).

### **2.2 Monitori reguleerimine**

- Optimaalseks vaatamiseks paigutage monitor otse vaatevälja, seejärel seadke monitor enda jaoks kõige sobivama nurga alla.
- Monitori kaldenurga valimisel hoidke statiivi kinni, et vältida seadme kukkumist.
- Monitori kaldenurka saab reguleerida vahemikus +20˚ kuni -5˚ja pöördering vasakule või paremale on 60˚. Monitori kõrgust saab reguleerida +/- 12cm ulatuses.

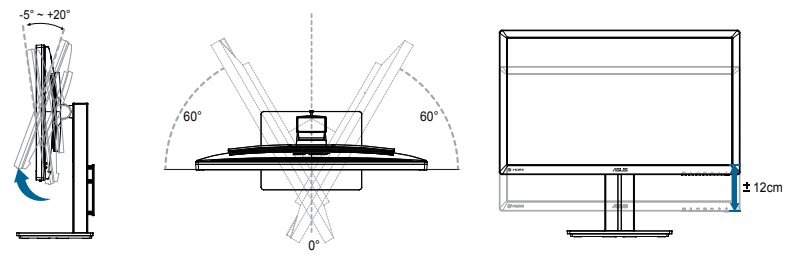

### **Monitori pööramine**

- 1. Tõstke monitor kõrgeimasse asendisse.
- 2. Kallutage monitori maksimaalse kaldenurga võrra.
- 3. Pöörake monitori sobiva nurga võrra päripäeva suunas.

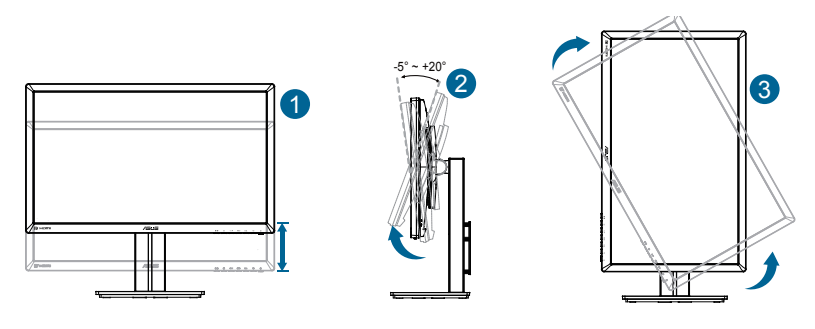

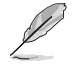

Vaatenurga reguleerimisel on normaalne, et monitor kergelt võbeleb.

### **2.3 Kaablite ühendamine**

Ühendage kaablid järgmiste juhiste kohaselt:

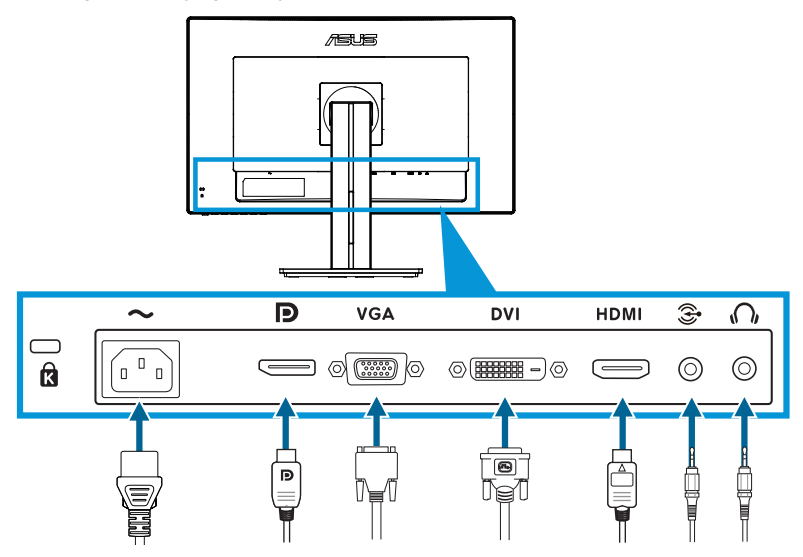

- **• Toitekaabli ühendamiseks**: ühendage toitekaabli üks ots kindlalt monitori vahelduvvoolu sisendpesasse ja teine ots toitepistikupesasse.
- **• VGA/HDMI/DVI/DisplayPort kaabli ühendamiseks**:
	- a. Ühendage VGA/HDMI/DVI/DisplayPort kaabli üks ots monitori VGA/HDMI/ DVI/DisplayPort pesasse.
	- b. Ühendage VGA/HDMI/DVI/DisplayPort kaabli teine ots arvuti VGA/HDMI/ DVI/DisplayPort pistikupesasse.
	- c. Pingutage kaks kruvi, et kinnitada VGA/DVI pistik.
- **• Audio kaabli ühendamiseks**: Ühendage audio kaabli üks ots monitori audio pesasse. Ühendage audio kaabli teine ots arvuti audio pistikupesasse.
- **• Kõrvaklappide kasutamiseks**: ühendage kõrvklappide pistik monitori kõrvaklappide pistikupesasse, kui HDMI või DisplayPort signaal on olemas.

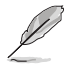

Kui need kaablid on ühendatud, siis saate valida sobiva signaali loendist Input Select (Sisendi valik) OSD menüüs.

### **3.1 OSD (On-Screen Display) menüü**

### **3.1.1 Kuidas teha ümberkonfigureerimist**

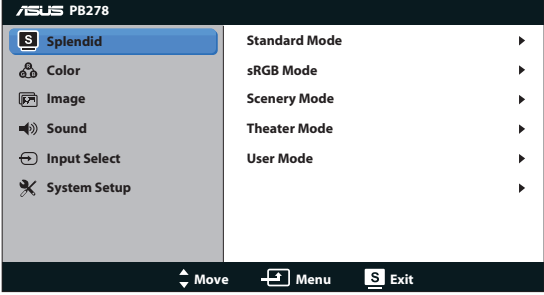

- 1. Vajutage nuppu MENU (MENÜÜ), et avada OSD menüü.
- 2. Vajutage nuppu  $\mathcal{D} / \nabla$  ja  $\mathcal{D} / \Delta$ , et sirvida funktsioone. Tõstke soovitud funktsioon esile ja aktiveerige see, vajutades nuppu MENU (MENÜÜ). Kui valitud funktsioonil on alam-menüü, siis vajutage uuesti nuppu  $\Diamond$  /  $\blacktriangledown$  ja  $\hat{X}$  **/ △**, et sirvida funktsioone alam-menüüs. Tõstke soovitud funktsioon alam-menüüs esile ja aktiveerige see, vajutades nuppu MENU (MENÜÜ).
- 3. Vajutage nuppu  $\oint \mathbf{V}$  ja  $\sharp \sharp / \blacktriangle$ , et muuta valitud funktsiooni sätteid.
- 4. OSD menüüst väljumiseks vajutage nuppu **S/A**. Korrake sammu 2 ja sammu 3 mistahes teise funktsiooni reguleerimiseks.

### **3.1.2 OSD funktsiooni tutvustus**

#### **1. Splendid**

See funktsioon sisaldab viis alamfunktsiooni, mida saate oma eelistustest lähtuvalt valida. Igas režiimis saab kasutada valikut Reset (Lähtesta), mis võimaldab naasta eelseatud režiimi.

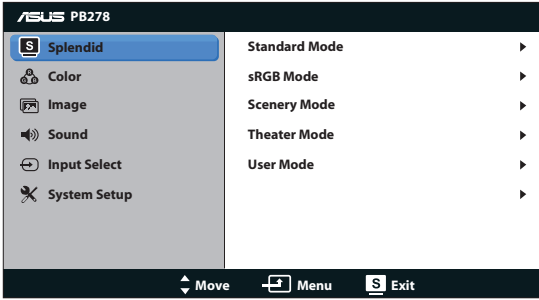

- **• Standard Mode (Režiim Standardne)**: Parim valik dokumendi redigeerimiseks, kasutades tehnoloogiat SPLENDID™ Video Enhancement (Videoparendus).
- **• sRGB Mode (Režiim sRGB)**: Ühildub sRGB värviruumiga. sRGB režiim on parim valik dokumendi redigeerimiseks.

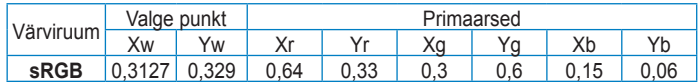

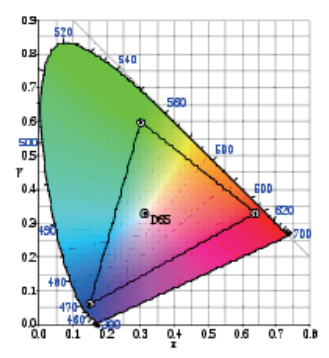

- **• Scenery Mode (Režiim Maastik)**: Parim valik pildi kuvamiseks režiimis Scenery (Maastik), kasutades tehnoloogiat SPLENDID™ Video Enhancement (Videoparendus).
- **• Theater Mode (Režiim Teater)**: Parim valik filmi vaatamiseks, kasutades tehnoloogiat SPLENDID™ Video Enhancement (Videoparendus).

**• User Mode (Režiim Kasutaja)**: Menüüs Color (Värvid) saab reguleerida täiendavaid funktsioone.

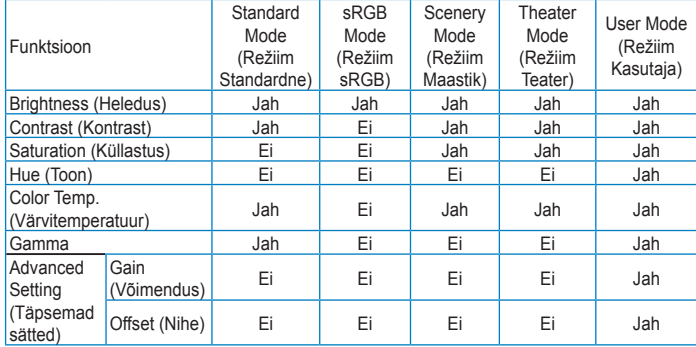

#### **2. Värv**

Valige sellest menüüst kujutise jaoks soovitud värv.

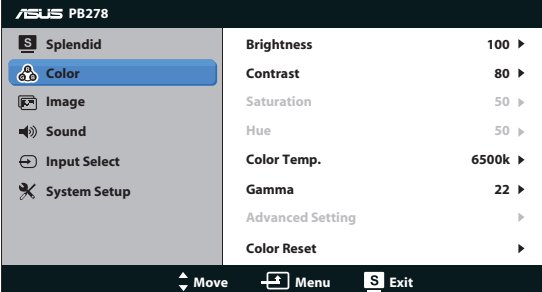

- **• Brightness (Heledus)**: reguleerimisvahemik on 0 100. Nupp  $\sharp$  /  $\blacktriangle$  on ka kiirklahv selle funktsiooni aktiveerimiseks.
- **Contrast (Kontrast)**: Reguleerimisvahemik on 0 100.
- **• Saturation (Küllastus)**: Reguleerimisvahemik on 0 100.
- **• Hue (Toon)**: Pildi värvi ümberlülitus rohelise ja punakaslilla vahel.
- **• Color Temp. (Värvitemperatuur)**: Sisaldab nelja värvirežiimi: 9300K, 6500K, 5500K ja 5000K.

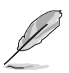

Teie arvutisse installitud tööriist DDC/CI kuvab selle monitori kaoks valitud värvitemperatuuri "**5500K**" asemel määrangu "**User 1**" (**Kasutaja 1**).

- **• Gamma**: Seab värvirežiimi sätteks 2.2 või 1.8.
- **• Advanced Setting (Täpsemad sätted)**:
	- Reguleerib võimenduse taset R, G, B jaoks.
	- Reguleerib musta taseme nihkeväärtusi R, G, B jaoks.
- **• Color Reset (Värvi lähtestamine)**:
	- • **Current mode color rest (Praeguse värvirežiimi lähtestamine)**: lähtestab praeguse värvirežiimi värvisätted tehase vaikeväärtustele.
	- • **All modes color reset (Värvi lähtestamine kõigis režiimides)**: Lähtestab kõigi värvirežiimide värvisätted tehase

vaikeväärtustele.

#### **3. Pilt**

Selle põhifunktsiooni kaudu saate konfigureerida, sharpness (teravust), saturation (küllastatust), ASCR, position (asendit) (ainult VGA) ja focus (fookust) (ainult VGA).

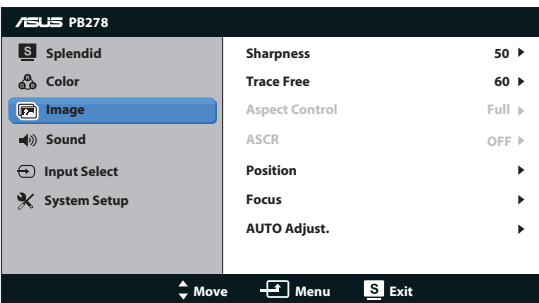

- **Sharpness (Teravus)**: reguleerib pildi teravust. Reguleerimisvahemik on  $0 - 100$ .
- **Trace Free: Reaktsioonikiiruse suurendamiseks tehnoloogia Over Drive** abil Reguleerimisvahemik on 0 – 100.
- **Aspect Control (Kuvasuhte reguleerimine): Seab kuvasuhte** väärtuseks "Full (Täisekraan)", "4:3", "1:1" või "Over Scan" (Üleskaneerimine). (Kuvasuhe "4:3" on mõeldud ainult 4:3 või 5:4 pildiallika jaoks. Režiim "Over Scan (Üleskaneerimine)" on saadaval ainult HDMI sisendi jaoks.)
- **ASCR: Funktsiooni ASUS Smart Contrast Ratio (ASCR, nutikas)** kontrastsussuhe) sisselülitamine. (Saadaval ainult režiimis Scenery (Maastik) või Theater (Teater).)
- **Position (Asend):** Reguleerib kujutise horisontaalset asendit (H-Position) ja vertikaalset asendit (V-Position). Reguleerimisvahemik on 0 – 100 (saadaval ainult VGA sisendiga mudelil).
- **• Focus (Fookus)**: Vähendab pildi müra horisontaal- ja vertikaalreas, reguleerides eraldi funktsioone Phase (Faas) ja Clock (Taktsagedus). Reguleerimisvahemik on 0 – 100 (saadaval ainult VGA sisendiga mudelil).
- **• AUTO Adjust. (Automaatne reguleerimine)**: Reguleerib automaatselt pildi optimaalset asendit, taktsagedust ja faasi. (saadaval ainult VGA sisendiga mudelil)

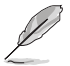

- Funktsioon Phase (Faas) reguleerib piksli taktsignaali faasi. Kui faasi seadistus on vale, siis ilmuvad ekraanile horisontaalsed triibud.
- Taktsagedus (pikslisagedus) kontrollib horisontaalses tsüklis skannitud pikslite arvu. Kui sageduse seadistus on vale, siis ilmuvad ekraanile vertikaalsed triibud ja kujutis on ebaproportsionaalne.

#### **4. Heli**

reguleerib heli sätteid, lähtuvalt teie eelistustest.

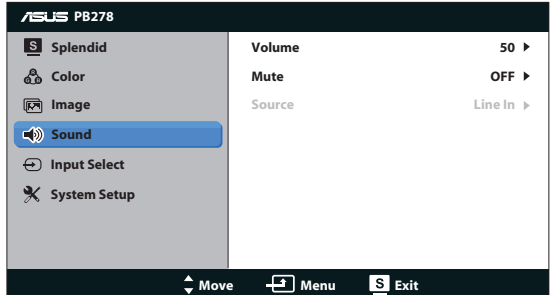

- **• Volume (Helitugevus)**: reguleerib väljundheli taset. .
- **• Mute (Vaigista)**: vaigistab väljundheli.
- **• Source (Allikas):** Seadke heliallikas väärtusele "Line In" (Liinisisend) või "HDMI" (saadaval ainult HDMI sisendi jaoks);Seadke heliallikas väärtusele "Line In" (Liinisisend) või "DisplayPort" (saadaval ainult DisplayPort sisendi jaoks).

#### **5. Sisendi valik**

valib video sisendallika **VGA**, **DVI**, **HDMI** või **DisplayPort** konnektorilt.

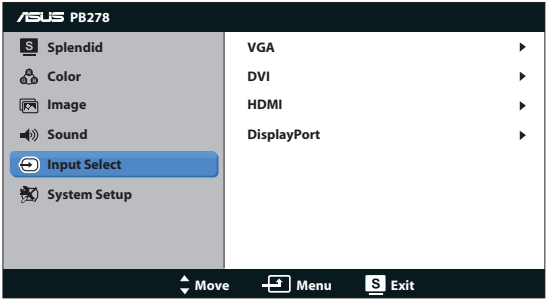

#### **6. Süsteemi häälestus**

Reguleerib süsteemi konfiguratsiooni.

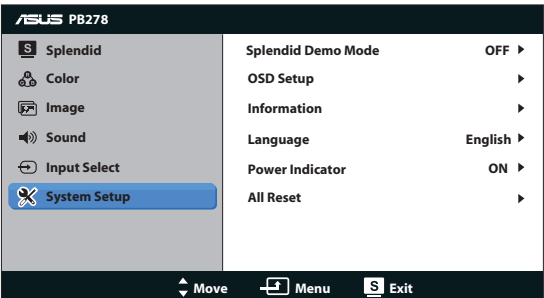

- **• Splendid Demo Mode (Režiim Splendid Demo)**: Jagab ekraani kaheks, et võimaldada Splendid-režiimide võrdlust. (ainult režiimi Scenery (Maastik) / Theater (Teater) puhul)
- **OSD Setup (OSD häälestus)**: reguleerib horisontaalset asendit (H-Position), vertikaalset asendit (V-Position), OSD Timeout (OSD ajalõppu), funktsiooni DDC/CI ja OSD ekraani Transparency (Läbipaistvust).
- **Information (Teave)**: Kuvab teabe monitori kohta.
- **Language (Keel):** Valib OSD keele. Valida saab inglise, prantsuse, saksa, hispaania, itaalia, hollandi, vene, traditsioonilise hiina, lihtsustatud hiina, jaapani, pärsia, tai, indoneesia, poola, türgi, portugali, tšehhi, horvaadi, ungari, rumeenia või korea keele.
- **• Power Indicator (Toiteindikaator)**: Toite LED indikaatori sisse/välja lülitamine.
- **• All Reset (Lähtesta kõik)**: valige määrang "Yes (Jah)", et taastada tehase vaikesätted.

### **3.2 Spetsifikatsioonid**

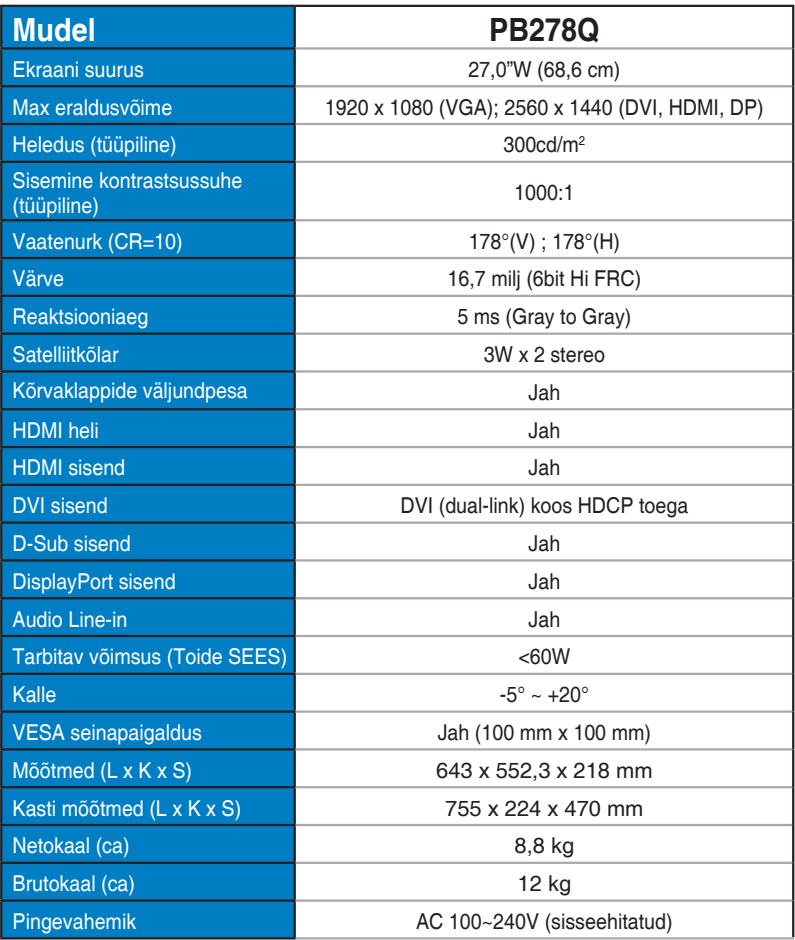

**\* Spetsifikatsioone võidakse etteteatamata muuta.**

### **3.3 Tõrkeotsing (KKK)**

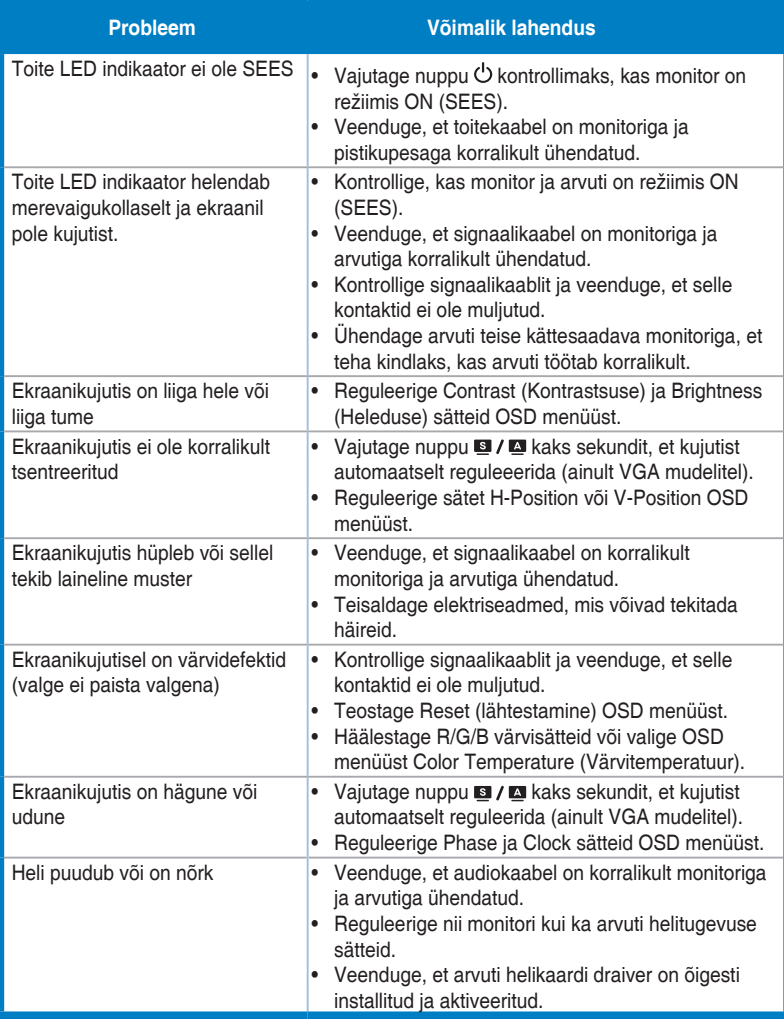

### **3.4 Toetatud ajastuste loend**

### **PC toetatud primaarne ajastus**

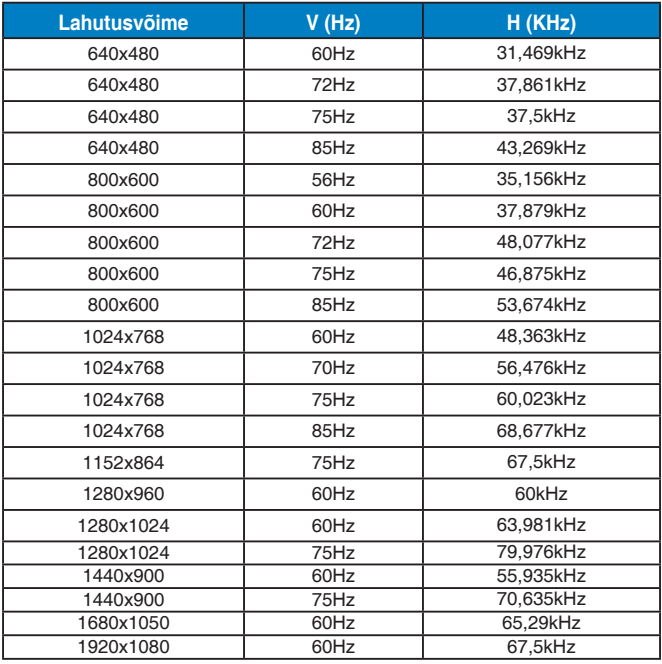

#### **IBM režiimid, tehases eelseatud ajastus (D-SUB, DVI-D, HDMI sisendid)**

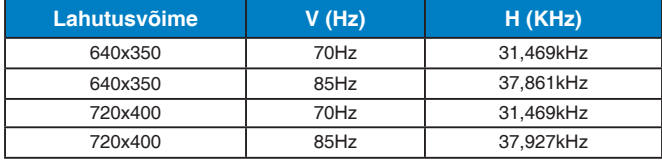

#### **MAC režiimid, tehases eelseatud ajastus (D-SUB, DVI-D, HDMI sisendid)**

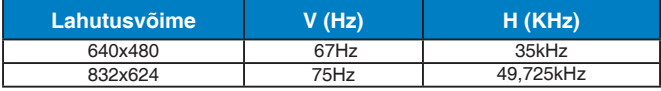

#### **VESA režiimid, kasutaja poolt määratletav ajastus**

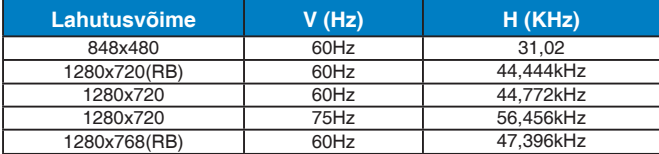

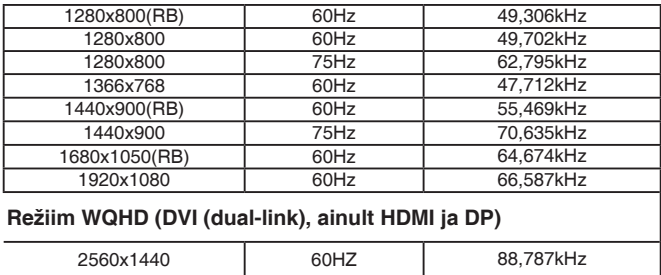

### **SD/HD ajastused (ainult HDMI sisend)**

#### **HDMI 1.3,CEA-861B vormingud, SD/HD toetusega primaarsed ajasätted (ainult HDMI sisend)**

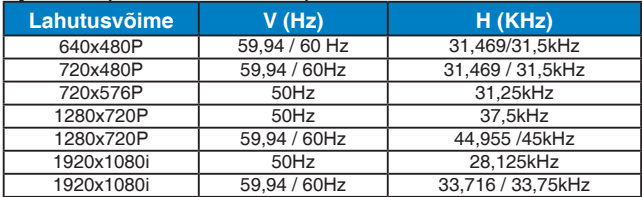

#### **HDMI 1.3,CEA-861B vormingud, SD/HD toetusega fakultatiivsed ajasätted (ainult HDMI sisend)**

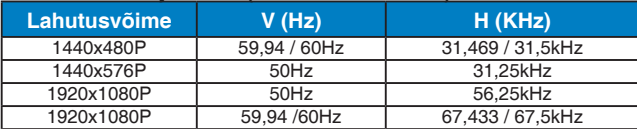

**\* Võimalik, et ei toetata režiime, mida ülaltoodud tabelites ei ole nimetatud. Optimaalse eraldusvõime tagamiseks on soovitatav valida režiim, mis on nimetatud ülaltoodud tabelites.**